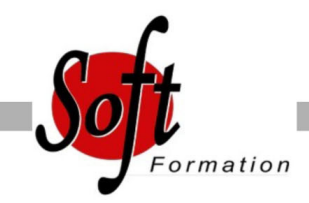

# **Word Remise à niveau**

Ref: 1-WD-RANI

#### Prochaines dates

Aucune date pour le moment

### Durée : 1 jour(s)

#### **Objectifs**

- Concevoir, corriger, imprimer et enregistrer un document avec **Word**
- Approfondir sa maîtrise des outils de déplacement et de correction automatique
- Améliorer la présentation d?une lettre en utilisant les différentes commandes de mise en forme
- Créer un document en appliquant divers types de mise en page - Enrichir l?environnement « texte » avec professionnalisme en
- insérant des objets, images?

## Pré-requis

Tout public

Utilisateurs connaissant l?environnement Windows et ayant pratiqué Word en autodidacte ou suivi une formation Word sans l?avoir mis en pratique

#### Plan de cours

1. Consolidation des fonctionnalités de base

Rappel sur la terminologie des objets : la barre d'outil d'accès rapide, le ruban, les onglets, les groupes, le menu Backstage (version 2007, 2010, 2013) Les onglets contextuels (images, tableaux, graphiques...) Le lanceur de boite de dialogue Découverte des différentes modes d'affichage Le nouveau mode Lecture (2013) Réglage du Zoom Créer, enregistrer, imprimer des documents

2. La mise en forme des caractères et des paragraphes Accès rapide aux formats de caractère, styles et attributs Alignement des paragraphes Mise en retrait du paragraphe Espacement entre les paragraphes Modification de l'espacement entre les lignes de texte Personnalisation des bordures de texte et d'arrière-plan Création de listes à puces ou de liste numérotée Liste à plusieurs niveaux Insertion de caractères spéciaux Espacement et position des caractères

3. Les tabulations Les différents types de tabulation Création et gestion des tabulations Définition de points de suite

4. Les différents outils La vérification de l'orthographe et la grammaire du texte Le dictionnaire des synonymes Utilisation des dictionnaires bilingues ou la traduction automatique Rechercher et remplacer du texte dans un document Insertion de la date et heure Création et utilisation d'éléments réutilisables

5. Insertion d'objets ou d'illustrations simples Insertion d'une image à partir d'un fichier ou un clipart Guide d'alignement (version 2013) Modification de l'habillage du texte autour d'un objet Choix d'un style visuel pour son image Les effets sur les images

6. La mise en page Sélection ou définition des marges pour l'ensemble du document Orientation des pages : portrait ou paysage Insertion de saut de page automatique Créer et modifier des entêtes et pieds de page Choix de la taille de la page Mise en page dynamique (version 2013)

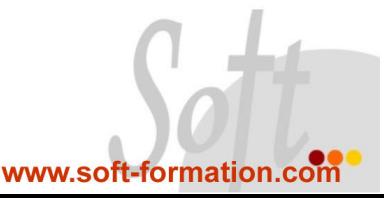